## Banco de preguntas

## **Para poder crear los exámenes primero debemos de crear los bancos de preguntas.**

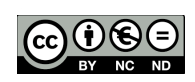

David Martín - 16 de noviembre de 2017

Los bancos de preguntas nos permitirán tener un fuente de recursos para realizar los exámenes.

Pero antes de comenzar a realizarlos debemos de crear las *categorías* gracias a las cuales clasificaremos correctamente todas las preguntas. En administración del curso, en la sección categorías podemos crearlas, simplemente deberemos indicar la categoría padre un nombre y la información correspondiente.

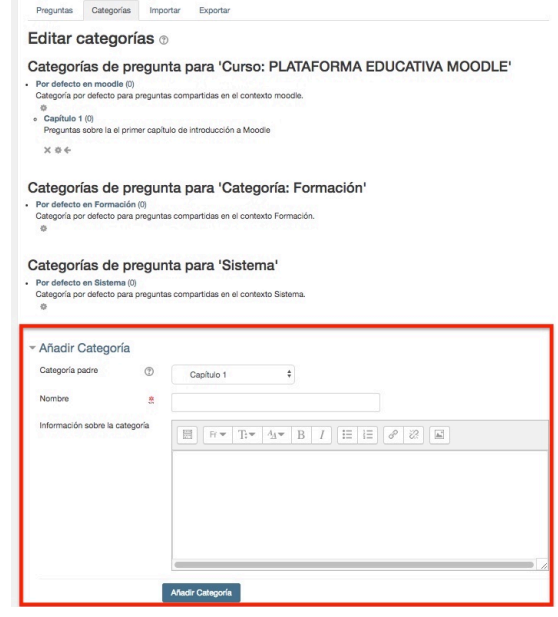

Una vez creada la categoría podemos ya crear el banco de preguntas, lo cual es bastante

simple, en la pestaña Preguntas seleccionamos la categoría a la que vayan a pertenecer A continuación marcamos las opciones que nos interesen.

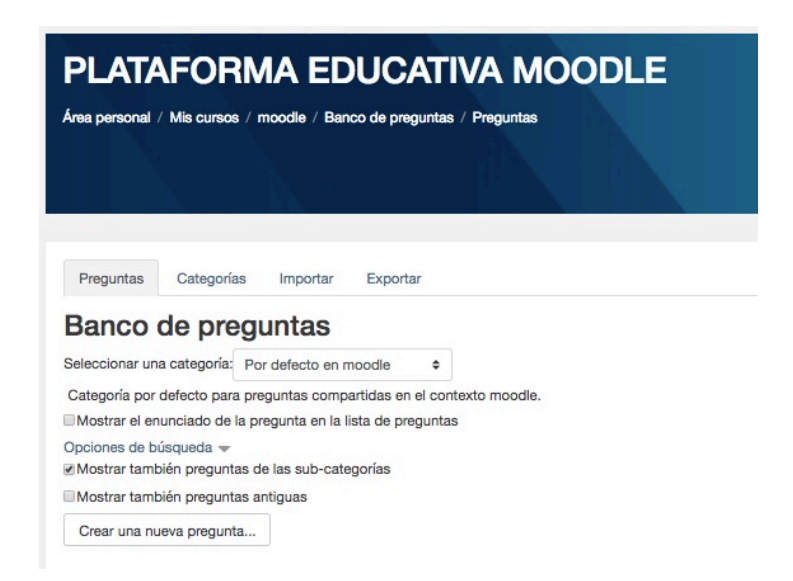

Para asegurarse de que estén disponibles todas las preguntas hechas anteriormente, debemos asegurarnos de activar las casillas para "mostrar también las preguntas de subcategorías/preguntas antiguas".

Una vez pulsemos en crear una nueva pregunta se presentará el menú para elegir que tipo deseamos incluir. Lo elegimos y pulsamos agregar para crear la pregunta. En los siguientes manuales describiremos los principales tipo de preguntas.

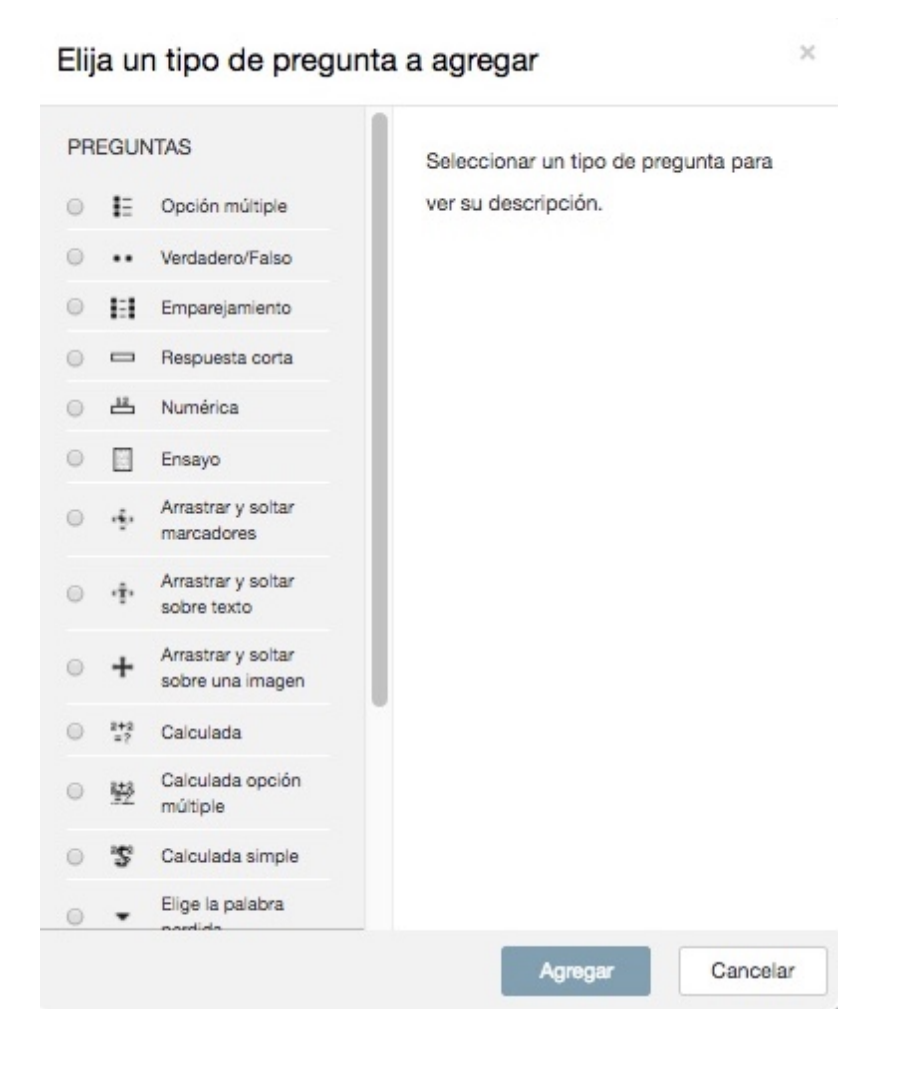